### 西武卓球スクール

### 都度払いサービス利用

# キャンセル方法

REC20240115

## キャンセル方法

#### ※実際の画像と異なる場合がございます。

ップしてください。

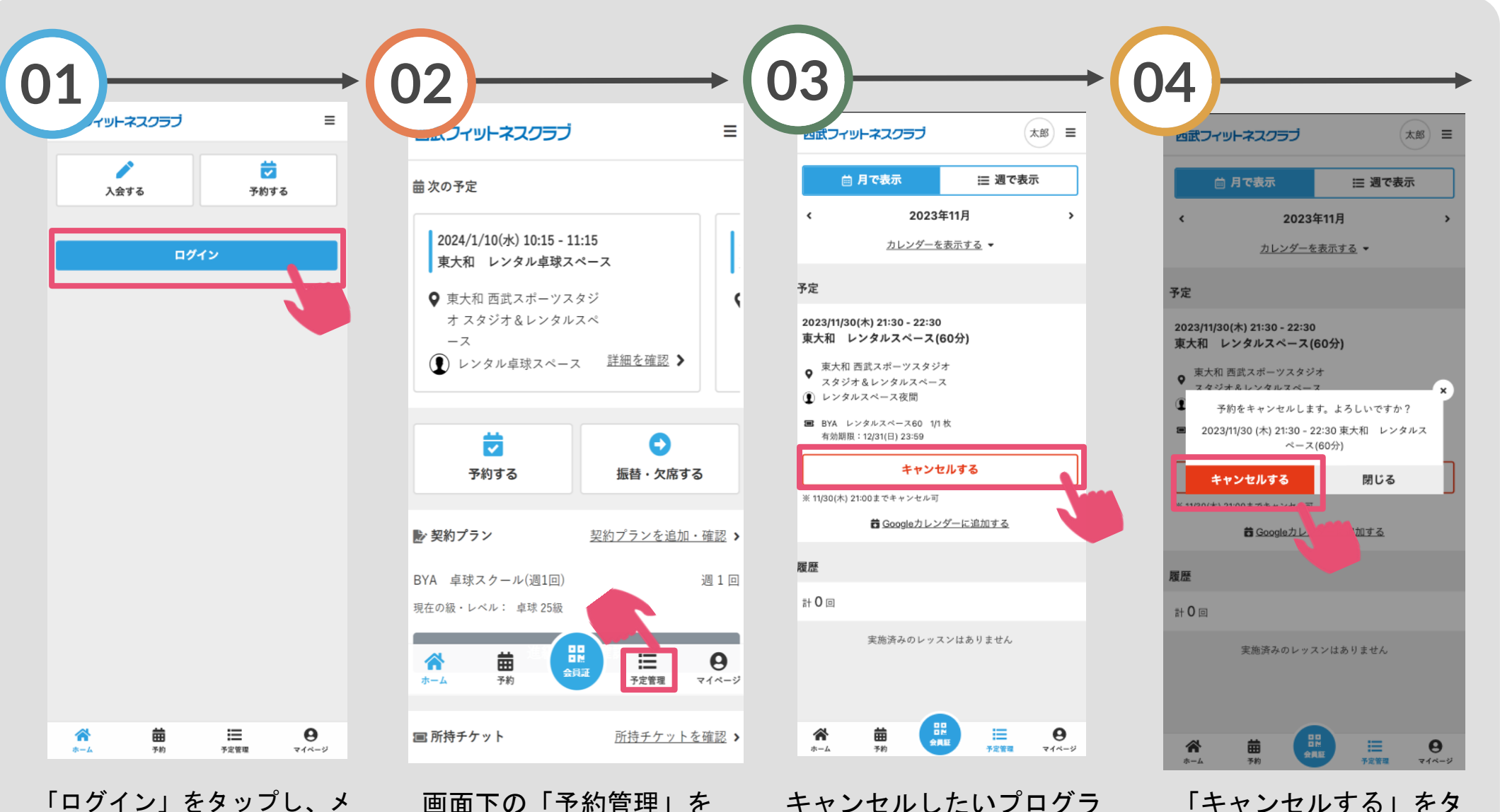

ールアドレスとパスワードを 入力してログインしてくださ

画面下の「予約管理」を タップしてください。

キャンセルしたいプログラ ムを選択し「キャンセルす る」をタップしてください。

い。

## キャンセル方法

#### ※実際の画像と異なる場合がございます。

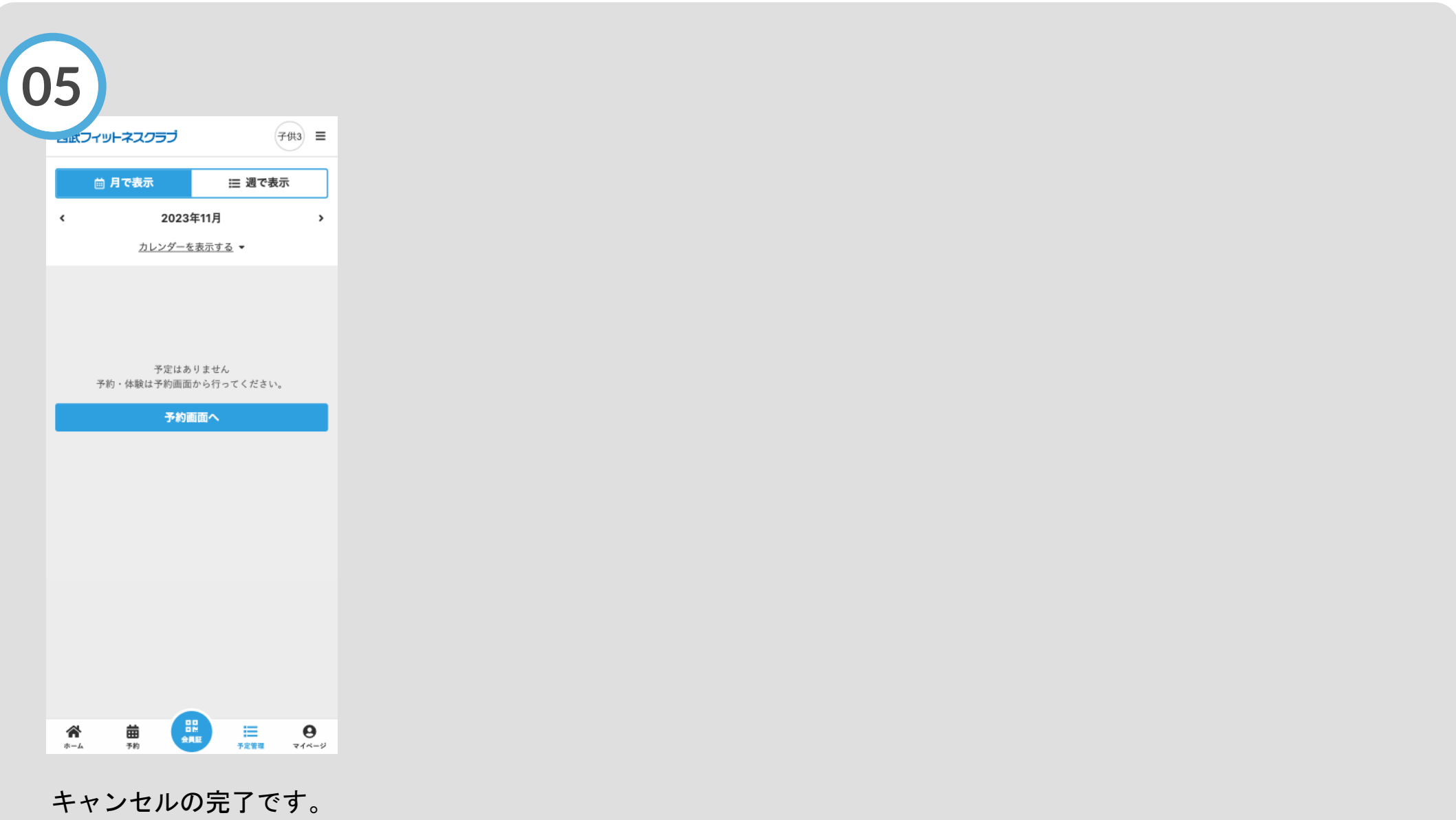